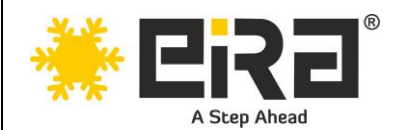

# **USB 3.0 SATA HDD DOCKING STATION DUAL BAY ER1218DS**

## **User Manual**

## **I: Product Information**

This product is a high-capacity mobile storage device for high-speed data exchange via a USB port and a computer for use with desktop or notebook computers with USB ports and other devices that support the USB protocol standard. Support USb3.0 standard, and compatible with USB 2.0 and so on. This product can be plugged in and out of the supported operating system without installing the driver.

## **II: Product Features**

- 1. USB3.0 high speed drive HDD enclosure.
- 2. Can read 2.5-inch or 3.5-inch mobile hard disk etc. External storage device with USB cable.
- 3. Support one-touch Offline CLONE function.
- 4. Can insert 2 pcs hard disk to read simultaneously.
- 5. SATA3.

## **III: Structure Description**

#### **Structure Picture:**

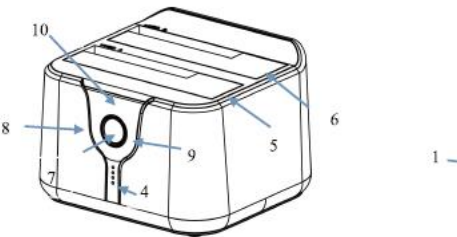

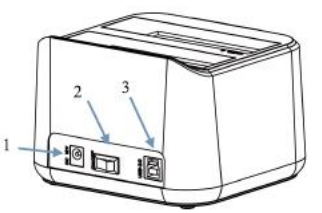

#### **Structure Introduction:**

- 1. DC12V 3A Adaptor port
- 2. Power On/Off switch
- 3. USB3.0 B port
- 4. Offline CLONE progress LED indicator (4 Green LED lights indicators)
- 5. HDD Socket A
- 6. HDD Socket B

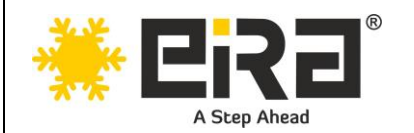

- 7. Offline CLONE switch
- 8. 8 & 9. SATA indicator (Blue LED light)
- 9. 10. AC indicator (Red LED light)

### **IV: Use Method**

#### **Two ways of usage:**

- **1. Function of HDD enclosure**
- **2. Offline CLONE Function**

#### **1. Mobile External HDD Enclosure:**

Please insert 3.5-inch hard disk (can support 2.5 in hard disk) to HDD sockets (Socket A or B), then plug the USB cable, port A to the USB 3.0 A port of the PC, other port USB3.0 B port to the docking station and turn on the power. The power adaptor will be connected to the input port plug DC of this device. Finally, turn on the power switch, it's done.

#### **2. Offline CLONE:**

- a) Please operate this step under the condition that the Docking Station is not connected to the PC. Must insert the A (hard disk from which you need to copy) & B (hard disk to which you need to copy) hard disk into the bays, and the capacity of hard disk A should be less than that of hard disk B.
- b) Power in and turn on, press CLONE button for 3 seconds. If view the Offline progress and indicator light flicker at the same time, then should click Offline CLONE switch one more time to start the working of the offline CLONE. The mark will start from 0% - 25%, when it comes to the stage of 25%-50%, the indicator will be brightly and steadily lit in the stage of 25% and indicator will flicker in the stage of 50%, by that analogy. When CLONE finished, led indicator is brightly lit. You can then turn off the power and pull the hard disks out.

Note: if CLONE is interrupted due to any reason, must COPY again!